# <Windows Installer の自己修復の原因を確認する>

注)このドキュメントは、InstallShield 2014 Premier Edition を基に作成しています。InstallShield 2014 以外のバージョンでは設 定名などが異なる場合もあります。

# 概 要

アプリケーションがアドバタイズショートカット(またはファイルの関連付けが登録されているファイル)から起動された ときに、該当するコンポーネントのキーファイル(キーパス)が欠損していると以下のような自己修復が発生すること があります。

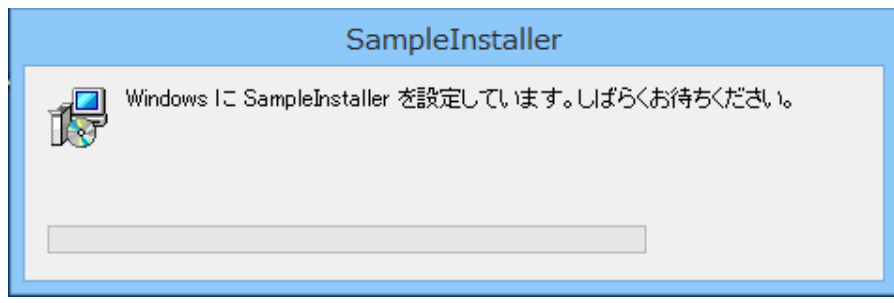

自己修復機能は、ターゲットシステムでファイルの欠損があったときに動作する Windows Installer の機能です。一 般的には、次のような要因で自己修復が実行され、必要なコンポーネントがインストール(修復)されます。

- ユーザーが誤ってインストールされた製品のファイルを削除してしまった
- アドバタイズインストールとして機能がインストールされていたため、初めて製品を使用するときに必要なコンポ ーネントがインストールされた
- 他の製品と共有して使用するファイルが、他の製品のアンインストール時に不適切にアンインストールされてし まった

ただし、上記のような理由以外でもインストーラーの作成方法などが適切でない場合に、自己修復が発生することが あります。この記事では、自己修復のトリガとなったファイルやレジストリを確認する方法と自己修復が発生する事例 を紹介します。

## A. 自己修復のトリガとなっているコンポーネントの確認

Windows Installer では、コンポーネントのキーファイル(キーパス)が欠損していた場合に、コンポーネントを再インス トールするために自己修復機能が動作します。自己修復は、修復が必要と判断されたコンポーネントだけを修復す るのではなく、そのコンポーネントを含む機能全体を修復の対象として、再インストールします。

例えば、ショートカットから実行しているアプリケーション(.exe)自体が欠損していないとしても、同じ機能に含まれる コンポーネントのいずれかで自己修復が必要と判断されると、機能全体が自己修復されるため、どの機能のどのコ ンポーネントで自己修復が発生したかを把握する必要があります。

Windows Installer エンジンにより自己修復が発生した場合には、イベントログに情報が出力されます。イベントログ の内容から、対象となった機能、トリガとなったコンポーネント、修復されたファイルやフォルダーを特定することが可 能です。

以下の手順で、イベントログの情報を確認できます。

1. 自己修復の発生後、[スタートメニュー]-[ファイル名を指定して実行]にて「eventvwr」と入力し、イベントビュ ーアを起動します

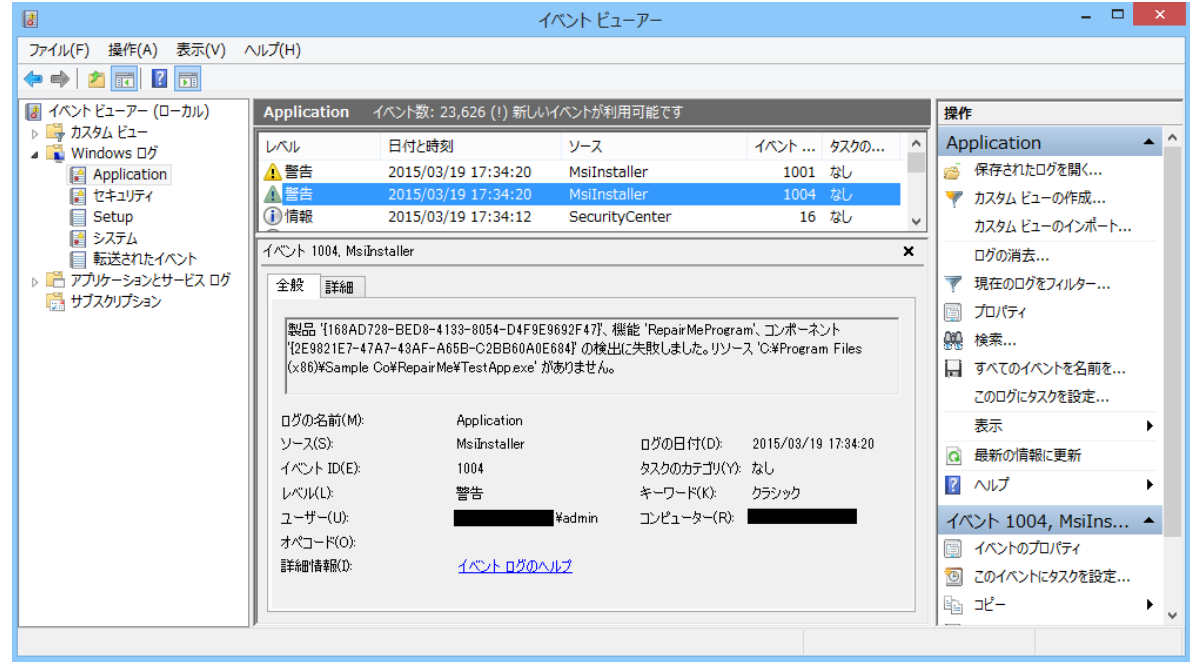

2. [アプリケーション]ログで、ソース「MsiInstaller」、イベントID「1004」のログをダブルクリックします

3. 詳細ダイアログが表示されるので、欠損扱いとされているコンポーネント名およびファイル名やフォルダーを記 録して、原因を調査します

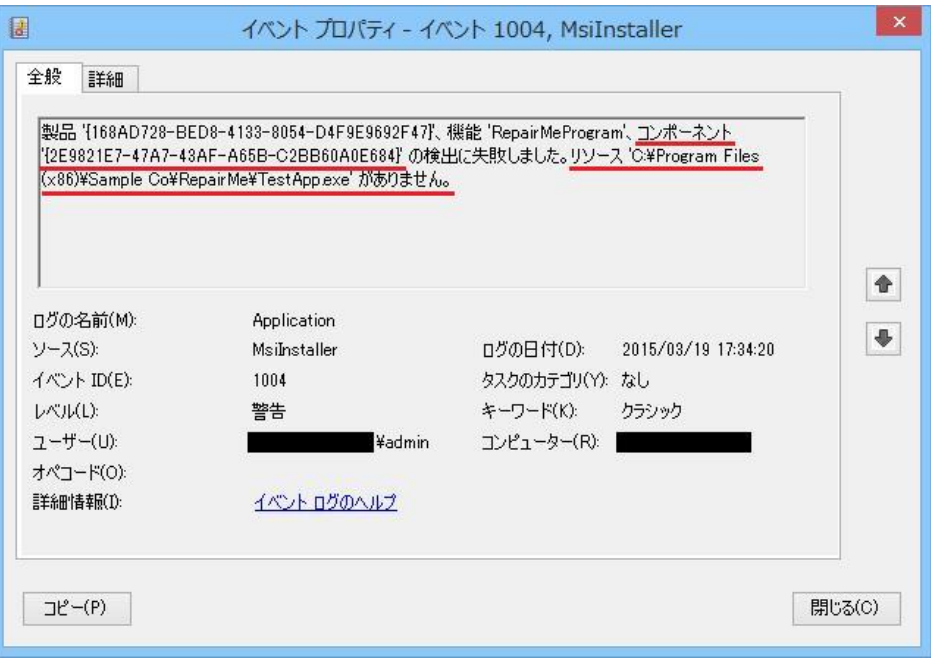

## B.自己修復が発生する要因

自己修復は、コンポーネントのキーファイルとなっているファイルやフォルダーが欠損している場合に発生します。

ユーザーや他のアプリケーションが誤ってファイルを削除した場合だけでなく、作成しているインストーラーが正しく作 成されていないことで、自己修復が発生するケースもあります。ここでは、意図せず自己修復が発生してしまった場 合に考えられる要因をいくつか事例として紹介します。

 $2 - 71$ :

ユーザーごとのデータを持つ製品を Per-machine インストールしたあと、インストールしたユーザーと異なるユーザ ーで起動した際に、自己修復が発生した

[原因と対策]

マシンごと(Per-machine)インストールを行う場合には、インストーラーでユーザー固有のデータを作成しないように します。インストーラーがユーザー固有用領域(ユーザープロファイルなど)にファイルの転送を行っていた場合、別 のユーザーでログインしてアプリケーションを起動すると、ユーザー固有のデータが後からログインしたユーザーの 領域に作成されていないため、ユーザー固有のデータを作成するためにインストーラーが自己修復を行います

### ケース2:

インストール時に作成されたフォルダーをユーザー操作、もしくはインストーラーのカスタム処理でリネーム/削除して いるため、自己修復が発生した

[原因と対策]

Windows Installer では、キーファイルが設定されていないコンポーネントは、コンポーネントのインストール先フォル ダーがキーパスとなります。そのため、キーパスとなっているフォルダーがユーザー操作やインストーラーによってイ ンストール後にリネーム(削除)された場合、キーパスが欠損しているために自己修復が発生します。 インストール後に、フォルダー名の変更やフォルダーの削除など行わないようにします。

#### ケース3:

メジャーアップグレードを行った際に、特定のファイルがインストールされていなかったため、アプリケーションの実行 時に自己修復が発生した

#### [原因と対策]

メジャーアップグレード用のインストーラーが、ターゲットシステムに存在するファイルよりもバージョンの低いファイル を含んでいた場合、メジャーアップグレード後にそのファイルが削除されてしまうことがあります。この場合、次回アプ リケーションが起動される際、ファイルが欠損しているために自己修復が発生します。

メジャーアップグレードが正しく行われるように設定を確認します。対処方法については、以下の FAQ の<ケース1> を参照してください。

メジャーアップグレード時に特定のファイルが削除されてしまう [http://hds.networld.co.jp/helpdesk/support/faq\\_info.jsp?KBNO=00001841](http://hds.networld.co.jp/helpdesk/support/faq_info.jsp?KBNO=00001841)

## C.MSI ファイルを要求するダイアログが表示された場合の対処方法

自己修復が必要と判断すると、Windows Installer は、ターゲットシステムの .msi のキャッシュを利用して、自己修復 を試みます。ただし、ローカルのキャッシュが見つからない場合やローカルにキャッシュを残さない設定を行っている 場合には、自己修復のために以下のようなダイアログが表示され、ソースが要求されます。

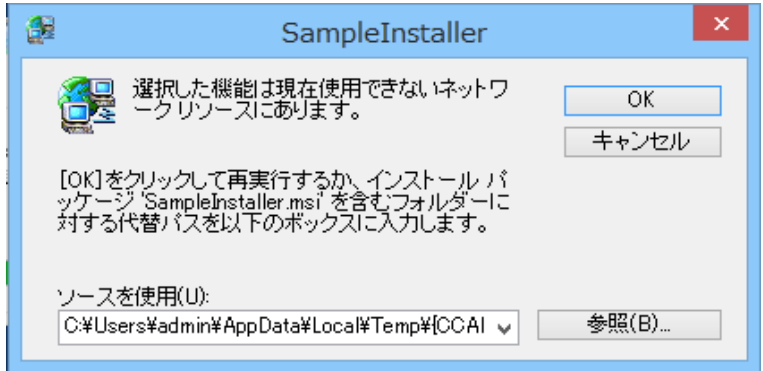

このダイアログが表示された場合、次のような方法で修復を行ってください。

#### <リリースが CD-ROM 形式など非圧縮のリリースの場合>

CD-ROM のインストーラーファイルの中から該当する .msi ファイルを探します。ダイアログの[参照]ボタンから.msi ファイルを指定し、[OK]をクリックします。

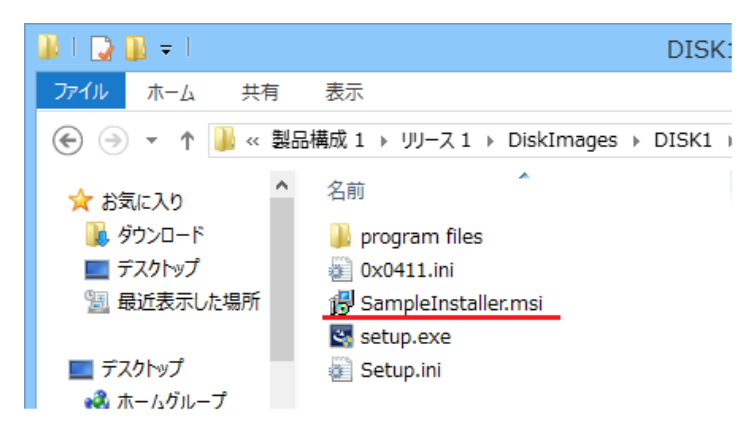

#### <リリースが単一の setup.exe の場合>

単一の setup.exe の場合、.msi ファイルが setup.exe に含まれてしまっているため、.msi ファイルを直接指定する ことができません。 ダイアログは [キャンセル] で終了します。

リリースの setup.exe を再度ダブルクリックで起動して、[プログラムの保守]画面から[修復]を選択し、実行します。

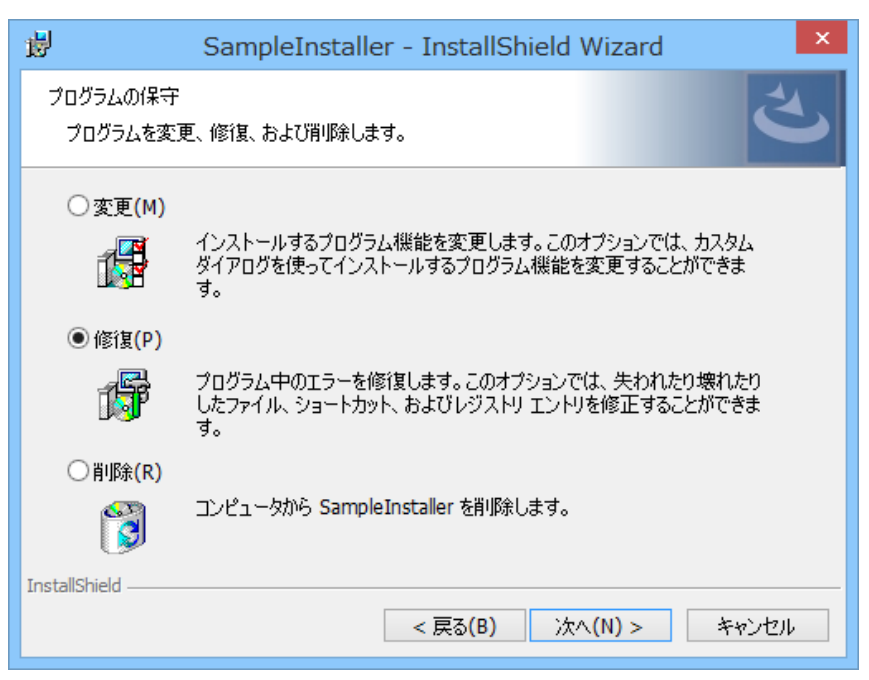

なお、単一の setup.exe としてビルドする場合、リリースの設定でローカルにキャッシュを残す設定を行っておくこと で、修復でソースが要求されることを防ぐことができます。

[リリースウィザード] の [ローカル コンピューター] パネルで、[ローカル コンピューター上にキャッシュをインストー ルする]にチェックを入れてパスを設定します。

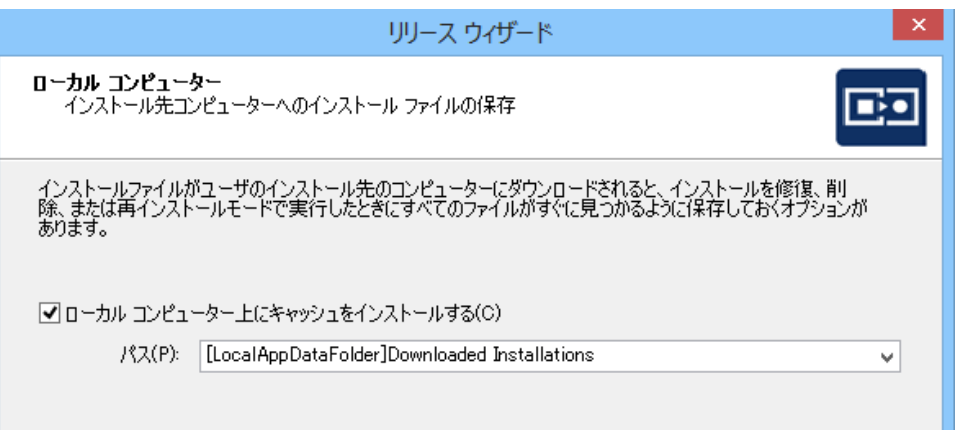

以上